# **Notas de versão do cliente Fiery EXP8000 Color Server, versão 1.0**

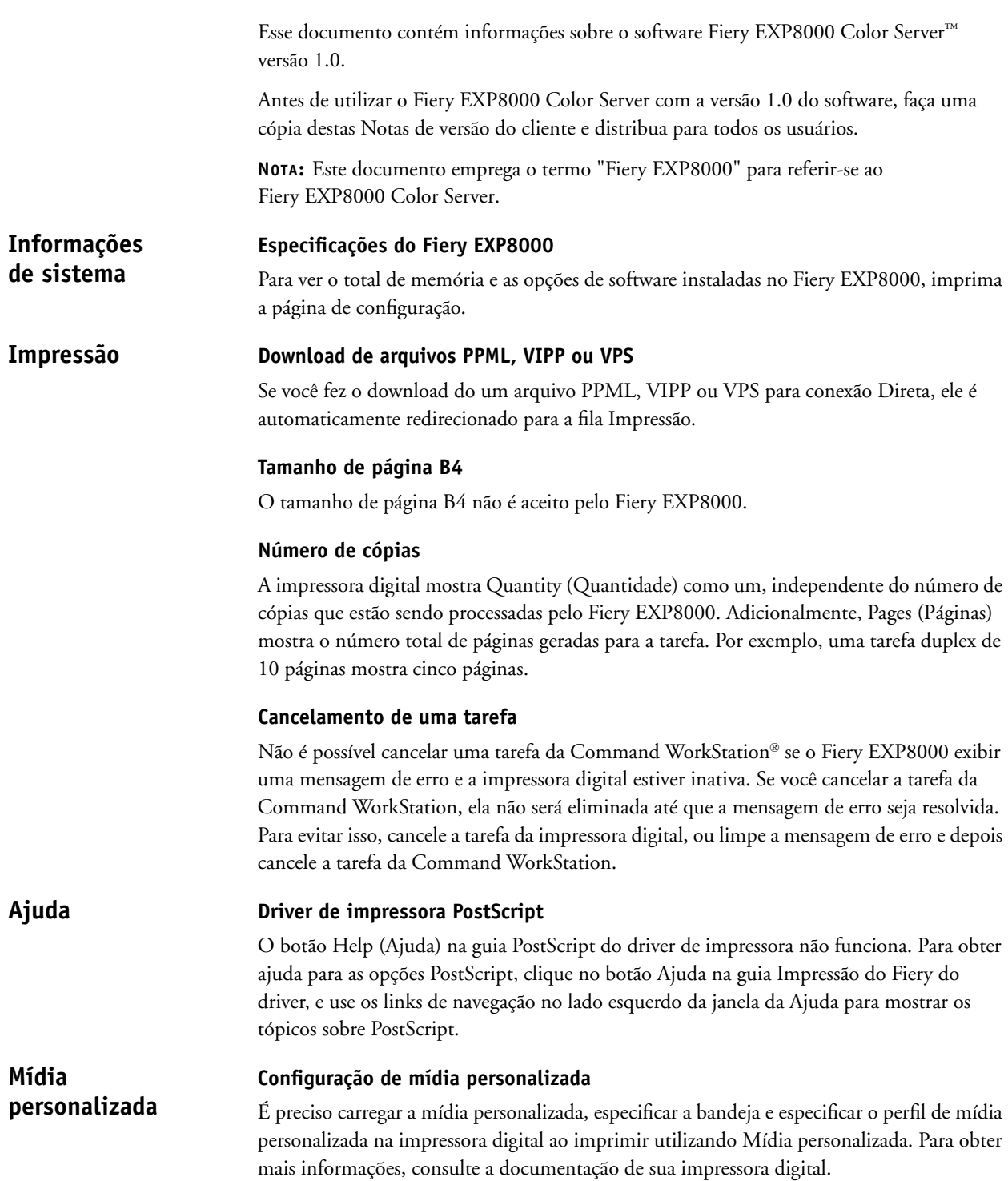

### **Perfis definidos de mídia**

Se você utiliza Mídia Personalizada, Perfis do meio não funcionará se a tela estiver definida para qualquer coisa diferente de 200 dot. Para evitar isso, em ColorWise® ProTools, selecione Utilizar perfil de saída para o perfil de saída, e indique o perfil de saída correto para cada tarefa.

#### **Configurações incompatíveis Mídia mista**

As configurações que não são aceitas para determinadas combinações de Mídia mista são removidas do driver de impressora e da interface de Mídia mista da Command WorkStation quando esses tipos de combinações são selecionados. Por exemplo, quando impressão face para baixo está definida para Lig. ou Padrão da impressora, o papel de 221-330gsm não é mostrado como uma configuração para Tipo de mídia.

#### **Capa**

Imprima capas em transparência e em papel pesado (221-330gsm) apenas em um lado.

#### **Tarefas duplex mistas e de apenas um lado**

Se sua tarefa de Mídia Mista consiste em páginas duplex e de apenas um lado, use apenas a mídia aceita para tarefas duplex. Por exemplo, não use papel pesado (221-330gsm) para capas impressas de um só lado se parte de sua tarefa for de frente e verso, pois esse tipo de papel não é aceito para impressão duplex.

#### **Mídia carregada na impressora digital**

A impressora digital não começa a imprimir tarefas de Mídia Mista até que toda a mídia necessária esteja carregada na impressora digital.

#### **Registro de tarefas**

O Registro de tarefas para Mídia Mista lista números incorretos para originais.

#### **Separadores**

Para evitar atolamentos de papel ao imprimir tarefas com separadores, carregue a mídia pela alimentação pela borda curta (SEF), com os separadores voltados para o interior da impressora digital.

Se você adicionou texto extra aos separadores, a primeira linha de texto não é impressa. Por exemplo, se você tem duas linhas de texto em um separador, apenas a segunda será impressa, onde a primeira deveria aparecer. Se houver apenas uma linha de texto, nenhum texto aparecerá. Se você tem apenas uma linha de texto, insira um parágrafo antes da primeira linha de texto para evitar esse problema.

Ao carregar a mídia de separador na impressora para uma tarefa de apenas um lado, coloque os separadores com o primeiro separador à direita. Ao carregar separadores para uma tarefa duplex, coloque-os com o primeiro separador à esquerda.

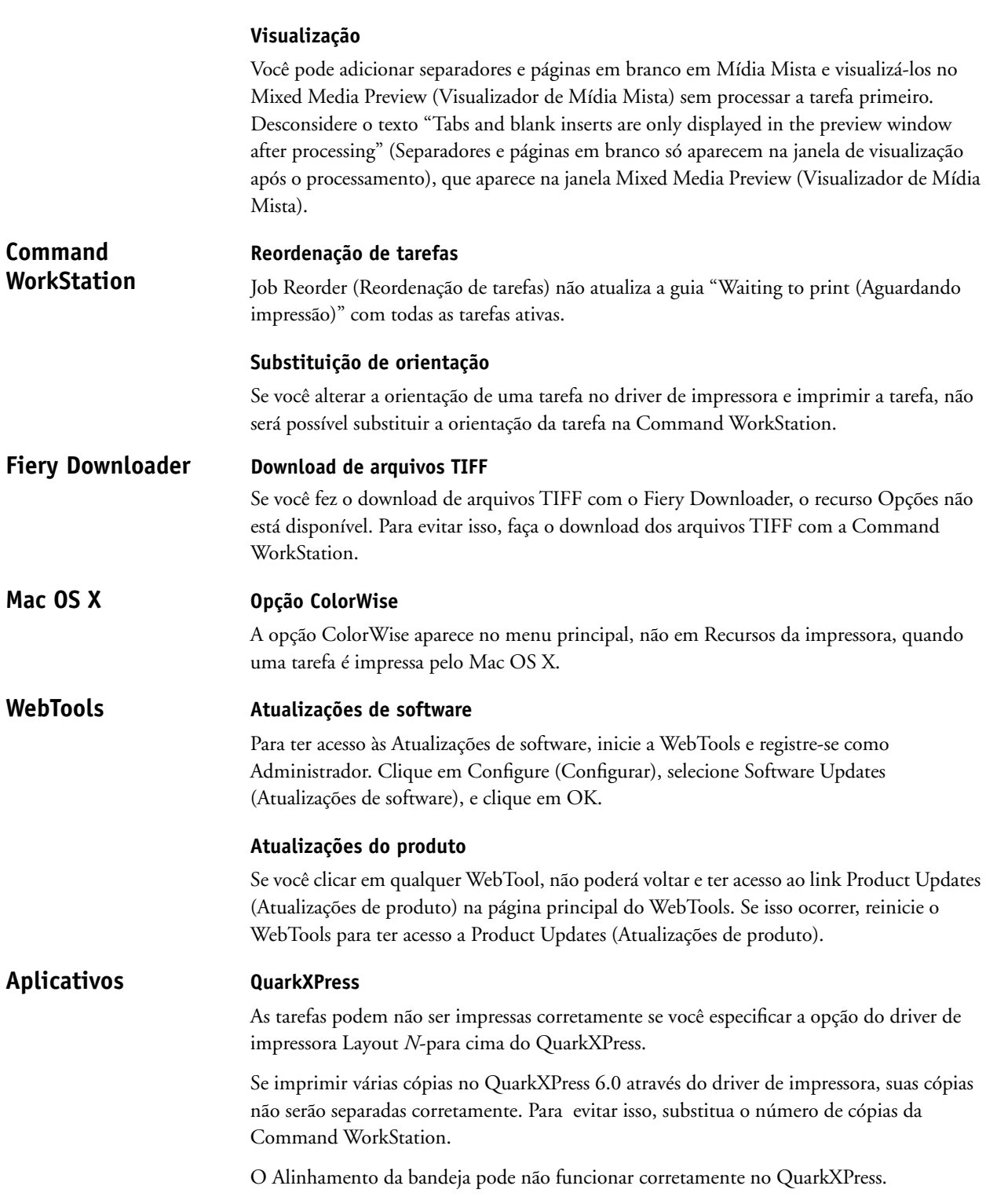

# **Corel Draw**

Se estiver usando Mídia Mista do driver de impressora com o Corel Draw, não será possível inserir uma página em branco antes da última página de sua tarefa de impressão. Para evitar isso, faça o download do arquivo diretamente para o Fiery EXP8000, substitua a tarefa da Command WorkStation e especifique as páginas em branco a inserir.

Especificar as opções de impressão Layout e Mirror (Espelho) para uma tarefa do Corel Draw não terá efeito.

O Alinhamento da bandeja pode não funcionar corretamente no Corel Draw.

#### **Adobe Acrobat**

Se estiver usando Mídia Mista do driver de impressora com o Adobe Acrobat 5.0.5, não será possível inserir uma página em branco antes ou depois da última página de sua tarefa de impressão. Para evitar isso, faça o download do arquivo diretamente para o Fiery EXP8000, substitua a tarefa da Command WorkStation e especifique as páginas em branco a inserir.

#### **Adobe InDesign**

O Alinhamento da bandeja pode não funcionar corretamente no Adobe InDesign.

## **Macromedia FreeHand**

O Alinhamento da bandeja pode não funcionar corretamente no Macromedia FreeHand.

#### **Adobe PageMaker**

Se imprimir uma tarefa grampeada do PageMaker e usar Autoselect (Seleção automática) como destino de saída, a tarefa não será impressa. Para evitar isso, especifique a bandeja de saída correta ao imprimir tarefas grampeadas do PageMaker.

#### **Adobe FrameMaker**

As configurações de Mídia Mista não funcionam adequadamente ao imprimir documentos do FrameMaker.

Você talvez receba uma mensagem de erro ao imprimir do Mac OS FrameMaker. Ignore a mensagem de erro e o arquivo será impresso corretamente.

Hot Folders não aplica nenhuma restrição de tarefa entre Configurações de tarefa e Configurações de imposição. A lista a seguir mostra as opções que você *não* deve modificar em Configurações de tarefa do Hot Folder quando Configurações de imposição também são usados. **Restrições de tarefas**

- Duplex
- Orientação
- Girar 180
- Tamanho do papel

# **Suspender na incompatibilidade**

Suspender na incompatibilidade evita que a tarefa seja impressa se as suas configurações não coincidirem com as configurações atuais do Fiery EXP8000. Por exemplo, se você imprimir uma tarefa para a fila impressão que especifica papel revestido extra-pesado, a tarefa é suspensa se o impressora digital não estiver carregado ou configurado para esse tipo de papel no momento em que a tarefa for enviada.

A tarefa incompatível é cancelada e realçada em rosa na Command WorkStation. Se você clicar duas vezes nessa tarefa na Command WorkStation, uma mensagem de erro de incompatibilidade é mostrada. A tarefa pode ser reimpressa a qualquer momento e não será suspensa se as configurações do Fiery EXP8000 forem compatíveis com as da tarefa.

Suspender na incompatibilidade aplica-se apenas a tarefas enviadas para a fila Impressão.

Suspender na incompatibilidade verifica se há incompatibilidades apenas na primeira página da tarefa quando:

- O papel solicitado não está carregado (sem papel, tamanho de papel errado, tamanho correto mas de tipo errado).
- O destino de saída está cheio.

Suspender na incompatibilidade não suspende tarefas quando:

- A primeira página da tarefa é uma capa.
- A tarefa é uma Tarefa acelerada.
- A tarefa é impressa na fila Direct (Direta).
- A incompatibilidade ocorre após a primeira página da tarefa.
- A tarefa consiste em páginas do Painel de Controle (por exemplo, página de configurações, página de teste, lista de fontes).

#### **Conexão com servidores Fiery EXP8000 Hot Folders**

Se você tentar se conectar a um Fiery EXP8000 não disponível, uma mensagem de erro informa a situação. No entanto, a mensagem pode levar mais de um minuto para aparecer.

### **Desinstalar Hot Folders**

Não desinstale os Hot Folders utilizando Adicionar ou remover programas. Para desinstalar Hot Folders, exclua EFI Hot Folders e todos os seus subdiretórios.

# **Atualizar a lista de servidores**

Adicionar um Fiery EXP8000 para Hot Folders e clicar em Refresh (Atualizar), faz com que a lista de servidores fique em branco e a mensagem "No servers found (Servidores não encontrados)" apareça. Desconsidere essa mensagem porque Hot Folders está buscando servidores Fiery EXP8000.

#### **Lista de nomes de impressoras**

A lista Printer Name (Nomes de impressoras) aparece sombreada e não está disponível quando você clica em Filter settings (Configurações de filtro) em Hot Folders.

#### **Configurações de programação de impressão**

As configurações de programação de impressão mudam quando as configurações de Mídia Mista são especificadas.

# **Unidades de medidas**

Se um tamanho de página personalizado for especificado em polegadas em Configurações de filtro, o tamanho da página personalizada está correto. No entanto, as unidades de medidas são mostradas em pontos.

# **Arquivos TIFF impostos**

Os arquivos TIFF descarregados em um Hot Folder habilitado com Imposição, resultará em um erro quando você selecionar o arquivo e escolher Impose (Impor) na Command WorkStation.

# **Configurações de tarefa**

Hot Folders inclui a opção Configurações de tarefa. Se Configurações de tarefa não estiver selecionada, a tarefa é processada com as configurações padrão do Fiery EXP8000. Para criar ou alterar configurações de tarefa diferentes do padrão do Fiery EXP8000, clique no botão Define (Definir).

A configuração padrão em Hot Folders para todas as opções não especificadas para campos numéricos e de faixas (cópias, por exemplo) é Preserve Document Setting (Manter configurações do documento). Quando uma opção é deixada com o padrão Preserve Document Setting (Manter configurações do documento), a configuração do documento é respeitada.

Por exemplo, se você criar um Hot Folder e quiser que todas as tarefas enviadas para ele tenham cinco cópias e que a mídia de impressão seja papel pesado, selecione Configurações de tarefa e altere Cópias para 5 e Mídia de impressão para Heavy (Pesado). Deixe todas as outras configurações como padrão. As únicas configurações substituídas por Configurações de tarefa do Hot Folder são número de cópias e tipo de mídia. Tudo o mais permanece como especificado no documento fonte.

No entanto, se uma opção usar Preserve Document Setting (Manter configurações do documento) e o documento não tiver um valor especificado para aquela configuração, a configuração padrão da impressora é utilizada.

Apenas as configurações alteradas para um valor diferente de Preserve Document Setting (Manter configurações do documento) são aplicadas a uma tarefa por Hot Folders. Uma vez alterada, a seleção é lembrada na próxima vez em que você voltar para as Configurações de tarefa daquela pasta.

# **Pesquisa avançada**

Ao se conectar com um Hot Folder, você pode clicar no botão Advanced (Avançado) para selecionar uma faixa de IP ou uma subnet para restringir a busca para um Fiery EXP8000 disponível na rede.